## イベント WEB予約方法

ご自身のアカウントにログイン後、以下の手順でご予約いただけます。

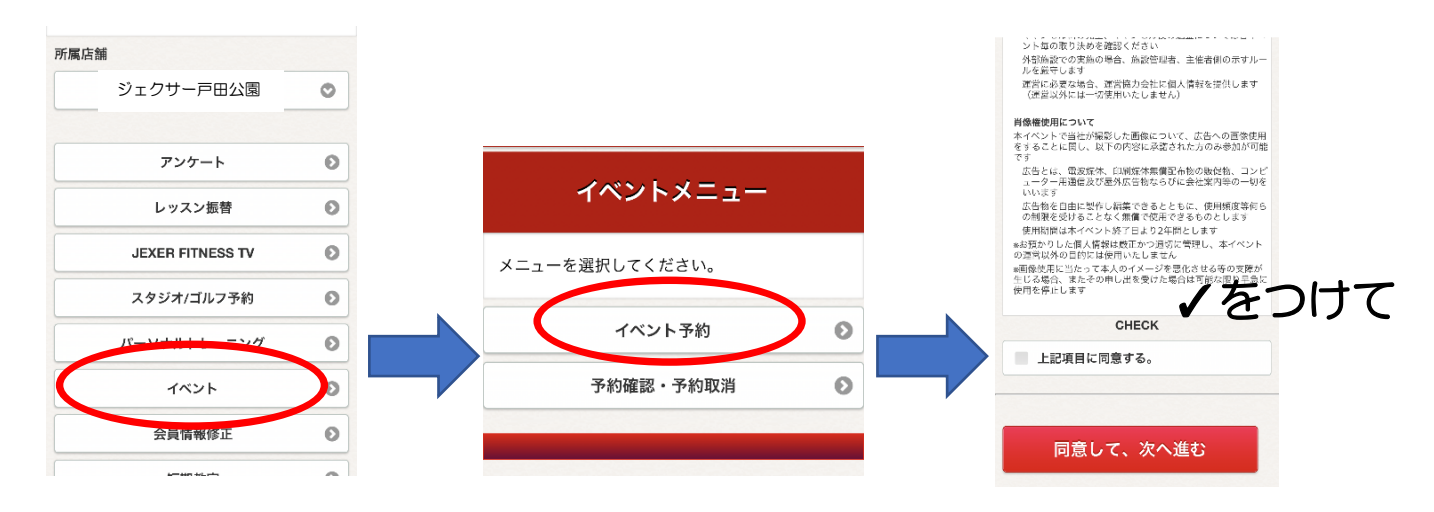

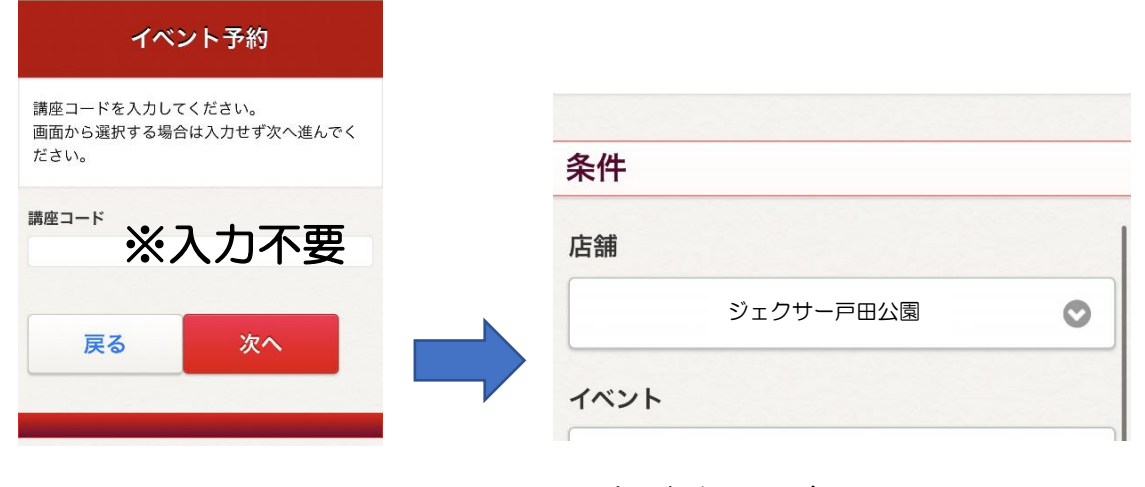

店舗を選び、 プログラム選択

※ご予約の際はイベント内容も必ずご確認ください。

※有料の場合は、WEB予約完了後、フロントにて本登録とご入金を お願いいたします。